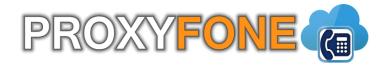

# **ProxyFone End User Guide**

© 2003-2008 ProxyFone Systems

# Part

# 1 Introduction

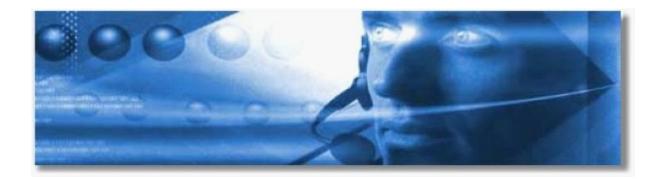

# ProxyFone End User Guide

ProxyFone system is a scalable telephony solution featuring a range of traditional telephony and emerging VoIP technologies. The creation of a national/global voice networks in addition to a complete range of Analog, Digital, and VoIP channels, all fully supported. Functionality includes: Voicemail, IVR, ACD Queues, Real time all recording/monitoring, Conferences, Auto Provisioning, Music on Hold and much more.

# Part

# 2 Login

In order to login into the online self-care point your browser to: https://dc1.proxyfone.com

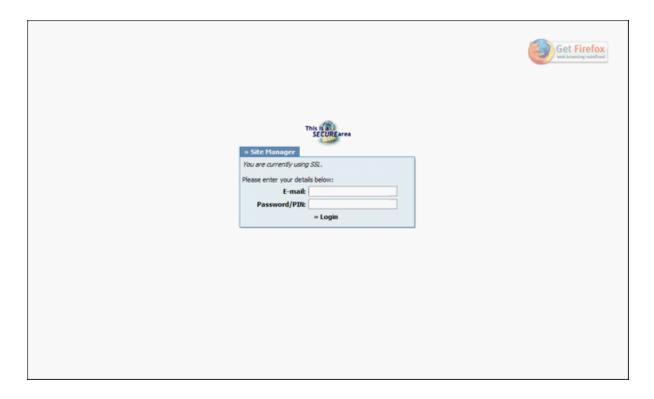

# Email:

Email address as supplied with system extension

Example: john@domain.com Field Type: String, [0-9]

# Password/PIN:

Extension PIN number Example: 4458 Field Type: [0-9]

# Part IIII

# 3 Administration Interface

In this chapter we will cover:

- My Details
- Voicemail
- Enhanced Services
- CDR
- Settings

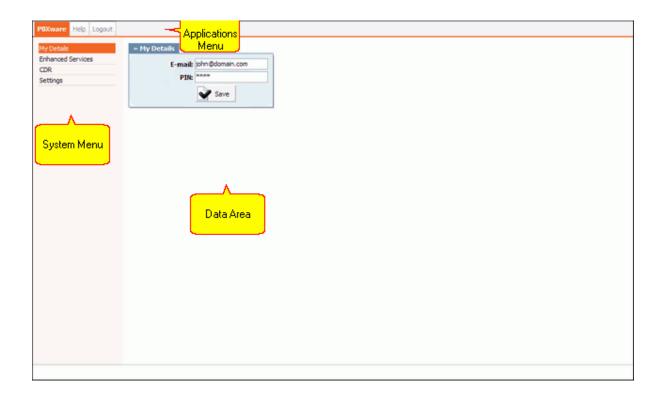

# 3.1 My Details

User can manage his email account and PIN associated with his extension.

NOTE: If user has voicemail account only (no system extension), this feature will be disabled.

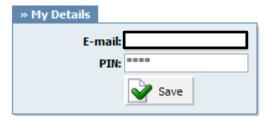

# E-mail:

User email address associated with the extension. Used for system notifications Example: john@domain.com Field Type: String, [0-9]

#### **PIN (Personal Identification Number):**

Auto generated (4 - four) digit number that allows access to voicemail

Example: 5816 Field Type: Display

# 3.2 Voicemail

User can manage voice messages left on his extension from this location.

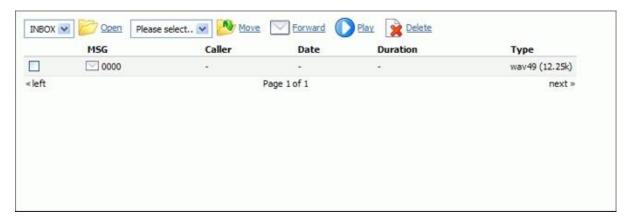

# Open:

Opens user folder

Example: Select a folder and click 'Open' to display its content

Field Type: Button

# Move:

Moves voice messages

Example: Select a voice message. Select destination folder. Click 'Move' button

Field Type: Button

#### Forward:

Forwards message to other user voice inbox

Example: Check a box next to a voice message and click 'Forward'. Enter destination extension and click 'OK'

Field Type: Button

# Play:

Plays a voice message

Example: Check a box next to a message and click 'Play' to download and play message in favorite audio

player

Field Type: Button

#### **Delete:**

Deletes a voice message

Example: Check a box next to a message and click 'Delete'

Field Type: Button

#### Msg:

Voicemail message identification number

Example: 0000 Field Type: Display

### Caller:

Identifies the user who has left the message by his name and extension number

Example: "BobReilly" <5000>

Field Type: Display

#### Date:

Time/Date a voicemail has been received in inbox

Example: 13 Apr 2006 15:12

Field Type: Display

#### **Duration:**

Time duration of voice message

Example: 00:18 Field Type: Display

# 3.2.1 Voicemail Options

Once the user is transferred to party's voice box 'Please leave a detail message after the tone. If you would like to speak to the operator, press 0' message will be heard.

User has two options:

- 1. To leave a voice message that is ended by pressing # key or by hanging up, or
- 2. To reach an operator by dialing 0

If 0 is dialed 'Press 1 to accept this recording, otherwise please continue to hold' message will be heard.

User has two options:

- 1. Press 1 to save your message and dial the operator. 'Please hold while i try that extension' message played.
- 2. Continue to hold to delete your message and dial the operator. 'Message deleted, please hold while i try that extension' message played.

These options are standard voicemail options with all voicemail settings set to 'Yes'.

- 1 Read voicemail messages
- 2 Change folders
- Mailbox options

- 1 Record your unavailable message
- 2 Record your busy message
- 3 Record your name
- 4 Record your temporary message (new in Asterisk v1.2)
- **5** Change your password
- \* Return to the main menu
- **3** Advanced options (with option to reply; introduced in Asterisk CVS Head April 28, 2004 with 'enhanced voicemail')
  - **1** Reply
  - **2** Call back (1)
  - **3** Envelope
  - 4 Outgoing call (1)
- 4 Play previous message
- **5** Repeat current message
- 6 Play next message
- **7** Delete current message
- 8 Forward message to another mailbox
- **9** Save message in a folder
- \* Help; during msg playback: Rewind
- # Exit; during msg playback: Skip forward
- \* \* Help
- \* # Exit

After recording a message (incoming message, busy/unavailable greeting, or name)

- 1 Accept
- 2 Review
- 3 Re-record
- **0** Reach operator (1) (not available when recording greetings/name)

# 3.3 Enhanced Services

In this chapter we will cover:

- Call Park
- Last Caller
- Group Hunt
- Call Forwarding
- Do Not Disturb
- Caller ID
- Call Pickup
- Follow Me
- Delete Recordings
- Listen To Recordings
- Speakerphone Page
- Instant Recording
- Remote Access

NOTE: If user has voicemail account only (no system extension), this feature will be disabled.

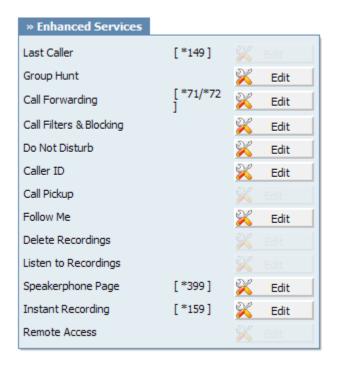

# 3.3.1 Call Park

Call Park allows an incoming call to be parked by dialing **'#700'**. The system will park an incoming call and play the extension the call is parked to. This allows user to continue talking with parked extension from anywhere inside the local network just by dialing parked extension number (e.g. **701**).

NOTE: Parking extension access code can be customized at 'Settings: Access Codes'.

# 3.3.2 Last Caller

Notify the user of the last calling extension by dialing "\*149".

NOTE: Last Caller access code can be customized at 'Settings: Access Codes'.

# 3.3.3 Group Hunt

Allows a group of extensions to ring at the same time with the dialed extension.

NOTE: Group Hunt access code can be customized by the administrator at 'Settings: Access Codes'.

Edit:

| » Group Hunt      |                                                                                 |
|-------------------|---------------------------------------------------------------------------------|
| Priority 1:       |                                                                                 |
| Priority 2:       |                                                                                 |
| Priority 3:       |                                                                                 |
| Priority 4:       |                                                                                 |
| Priority 5:       |                                                                                 |
| Priority 6:       |                                                                                 |
| Priority 7:       |                                                                                 |
| Priority 8:       |                                                                                 |
| Priority 9:       |                                                                                 |
| Priority 10:      |                                                                                 |
| Priority 11:      |                                                                                 |
| Priority 12:      |                                                                                 |
| Priority 13:      |                                                                                 |
| Priority 14:      |                                                                                 |
| Priority 15:      |                                                                                 |
| Priority 16:      |                                                                                 |
| Priority 17:      |                                                                                 |
| Priority 18:      |                                                                                 |
| Priority 19:      |                                                                                 |
| Priority 20:      |                                                                                 |
|                   | If all destinations fail after 'timeout',<br>'Last Destination' will be called. |
| Timeout:          |                                                                                 |
| Dial options:     |                                                                                 |
| Last Destination: |                                                                                 |
|                   | Save Go back                                                                    |
|                   | 4 22.2                                                                          |

# **Priority:**

Extension number to be called. Higher priority number will be called first

Example: 1000 Field Type: [0-9]

# Timeout:

Time in seconds each priority number will ring before call is considered unanswered

Example: 12 Field Type: [0-9]

# **Dial Options:**

Provide extra dial options if needed

Example:

- **t** - Allow the called user to transfer the call by hitting #

- **T** Allow the calling user to transfer the call by hitting #
- r Generate a ringing tone for the calling party, passing no audio from the called channel(s) until one answers. Use with care and don't insert this by default into all your dial statements as you are killing call progress information for the user. Really, you almost certainly do not want to use this. Asterisk will generate ring tones automatically where it is appropriate to do so. 'r' makes it go the next step and additionally generate ring tones where it is probably not appropriate to do so.
- R Indicate ringing to the calling party when the called party indicates ringing, pass no audio until answered. This is available only if you are using kapejod's bristuff.
- **m** Provide Music on Hold to the calling party until the called channel answers. This is mutually exclusive with option 'r', obviously. Use m(class) to specify a class for the music on hold.
- o Restore the Asterisk v1.0 Caller ID behaviour (send the original caller's ID) in Asterisk v1.2 (default: send this extension's number)
- j Asterisk 1.2 and later: Jump to priority n+101 if all of the requested channels were busy (just like behaviour in Asterisk 1.0.x)
- M(x) Executes the macro (x) upon connect of the call (i.e. when the called party answers)
- h Allow the callee to hang up by dialing \*
- H Allow the caller to hang up by dialing \*
- C Reset the CDR (Call Detail Record) for this call. This is like using the NoCDR command
- **P(x)** Use the Privacy Manager, using x as the database (x is optional)
- **g** When the called party hangs up, exit to execute more commands in the current context.
- **G(context^exten^pri)** If the call is answered, transfer both parties to the specified priority; however it seems the calling party is transferred to priority x, and the called party to priority x+1
- **A(x)** Play an announcement (x.gsm) to the called party.
- **S(n)** Hangup the call n seconds AFTER called party picks up.
- **d:** This flag trumps the 'H' flag and intercepts any dtmf while waiting for the call to be answered and returns that value on the spot. This allows you to dial a 1-digit exit extension while waiting for the call to be answered see also RetryDial
- **D(digits)** After the called party answers, send digits as a DTMF stream, then connect the call to the originating channel.
- LCXE:YJE:ZJ> Limit the call to 'x' ms, warning when 'y' ms are left, repeated every 'z' ms) Only 'x' is required, 'y' and 'z' are optional. The following special variables are optional for limit calls: (pasted from app\_dial.c)
  - + LIMIT\_PLAYAUDIO\_CALLER
- yes|no (default yes) Play sounds to the caller.
- + LIMIT\_PLAYAUDIO\_CALLEE
- yes|no Play sounds to the callee.
- -■ LIMIT\_TIMEOUT\_FILE
- File to play when time is up.
- -■ LIMIT CONNECT FILE
- File to play when call begins.
- -- LIMIT\_WARNING\_FILE
- File to play as warning if 'y' is defined. If
- LIMIT\_WARNING\_FILE is not defined, then the default behaviour is to announce ('You have [XX minutes] YY seconds').
- f forces callerid to be set as the extension of the line making/redirecting the outgoing call.
   For example, some PSTNs don't allow callerids from other extensions than the ones that are assigned to you.
- w Allow the called user to start recording after pressing \*1 or what defined in features.conf, requires Set(DYNAMIC\_FEATURES=automon)
- **W** Allow the calling user to start recording after pressing \*1 or what defined in features.conf, requires Set(DYNAMIC\_FEATURES=automon)

Field Type: String

#### **Last Destination:**

Last extension to be called if all priority numbers fail to answer

Example: 2000 Field Type: [0-9]

# 3.3.4 Call Forwarding

Redirects incoming calls to other destinations.

#### Edit:

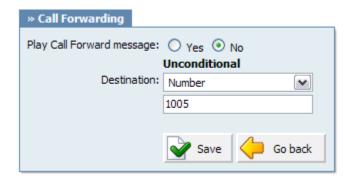

# Play Call Forward message:

Should a message be played to user notifying him that call is being forwarded

Example: Yes, No

Field Type: Option buttons

### **Unconditional:**

Forward all calls to selected destination unconditionally

Example: Extension, Voicemail / 1002

Field Type: Select box, [0-9]

NOTE: This service can be enabled via UAD(User Agent Device) by dialing \*71 {EXTENSION\_NUMBER} to activate or \*72 to deactivate it. If you have previously entered call forward number and disabled the service, it is necessary only to dial \*71 to call forward to last number

#### **Busy:**

Forward all calls to selected destination if extension is busy

Example: Extension, Voicemail / 1002

Field Type: Select box, [0-9]

#### No Answer:

Forward all calls to selected destination if call is not answered

Example: Extension, Voicemail / 1002

Field Type: Select box, [0-9]

# Line Unavailable:

Forward all calls to selected destination if extension is unavailable

Example: Extension, Voicemail / 1002

Field Type: Select box, [0-9]

# 3.3.5 Do Not Disturb

Time based Do Not Disturb Service during which all calls will be redirected to provided destination

# Edit:

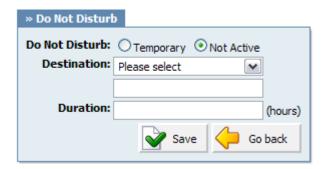

#### Do Not Disturb:

Provide a do not disturb service Example: Temporary, Not Active Field Type: Options buttons

# **Destination:**

Where to transfer all incoming calls Example: Voicemail, Call Forward / 1002 Field Type: Select box, [0-9]

# **Duration:**

Time in hours, the service should be active

Example: 1 Field Type: [0-9]

# 3.3.6 Caller ID

Overrides the standard Caller ID information with the custom one

#### Edit:

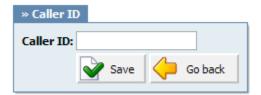

# Caller ID:

Custom Caller ID information Example: john@1234.com Field Type: String, [0-9]

# 3.3.7 Call Pickup

Enables the extension to pickup group calls by dialing '\*8'

NOTE: If there were more than one phone ringing, then there is no option to collect that call

#### 3.3.8 **Follow Me**

Rings destinations in a sequence

Edit:

| » Follow Me       |                                                                               |
|-------------------|-------------------------------------------------------------------------------|
| Priority 1:       |                                                                               |
| Priority 2:       |                                                                               |
| Priority 3:       |                                                                               |
| Priority 4:       |                                                                               |
| Priority 5:       |                                                                               |
| Priority 6:       |                                                                               |
| Priority 7:       |                                                                               |
| Priority 8:       |                                                                               |
| Priority 9:       |                                                                               |
| Priority 10:      |                                                                               |
| Priority 11:      |                                                                               |
| Priority 12:      |                                                                               |
| Priority 13:      |                                                                               |
| Priority 14:      |                                                                               |
| Priority 15:      |                                                                               |
| Priority 16:      |                                                                               |
| Priority 17:      |                                                                               |
| Priority 18:      |                                                                               |
| Priority 19:      |                                                                               |
| Priority 20:      |                                                                               |
|                   | f all destinations fail after 'timeout',<br>Last Destination' will be called. |
| Timeout:          |                                                                               |
| Dial options:     |                                                                               |
| Last Destination: |                                                                               |
|                   | Save Go back                                                                  |

**Priority:**Mobile, proper or local extension that are to be called one by one Example: 555442672, 1002

Field Type: [0-9]

#### Timeout:

Time in seconds the extension will ring before the call is considered unanswered and is proceeded with the next destination

Example: 12 Field Type: [0-9]

#### **Dial options:**

Provide extra dial options if needed

Example:

# **Dial Options:**

- t Allow the called user to transfer the call by hitting #
   T Allow the calling user to transfer the call by hitting #
- **r** Generate a ringing tone for the calling party, passing no audio from the called channel(s) until one answers. Use with care and don't insert this by default into all your dial statements as you are killing call progress information for the user. Really, you almost certainly do not want to use this. Asterisk will generate ring tones automatically where it is appropriate to do so. 'r' makes it go the next step and additionally generate ring tones where it is probably not appropriate to do so.
- **R** Indicate ringing to the calling party when the called party indicates ringing, pass no audio until answered. This is available only if you are using kapejod's bristuff.
- m Provide Music on Hold to the calling party until the called channel answers. This is mutually exclusive
  with option 'r', obviously. Use m(class) to specify a class for the music on hold.
- **o** Restore the Asterisk v1.0 Caller ID behaviour (send the original caller's ID) in Asterisk v1.2 (default: send this extension's number)
- **j** Asterisk 1.2 and later: Jump to priority n+101 if all of the requested channels were busy (just like behaviour in Asterisk 1.0.x)
- M(x) Executes the macro (x) upon connect of the call (i.e. when the called party answers)
- **h** Allow the callee to hang up by dialing \*
- **H** Allow the caller to hang up by dialing \*
- C Reset the CDR (Call Detail Record) for this call. This is like using the NoCDR command
- **P(x)** Use the Privacy Manager, using x as the database (x is optional)
- g When the called party hangs up, exit to execute more commands in the current context.
- **G(context^exten^pri)** If the call is answered, transfer both parties to the specified priority; however it seems the calling party is transferred to priority x, and the called party to priority x+1
- A(x) Play an announcement (x.gsm) to the called party.
- **S(n)** Hangup the call n seconds AFTER called party picks up.
- **d:** This flag trumps the 'H' flag and intercepts any dtmf while waiting for the call to be answered and returns that value on the spot. This allows you to dial a 1-digit exit extension while waiting for the call to be answered see also RetryDial
- **D(digits)** After the called party answers, send digits as a DTMF stream, then connect the call to the originating channel.
- Limit the call to 'x' ms, warning when 'y' ms are left, repeated every 'z' ms) Only 'x' is

required, 'y' and 'z' are optional. The following special variables are optional for limit calls: (pasted from app\_dial.c)

- + LIMIT\_PLAYAUDIO\_CALLER
- yes|no (default yes) Play sounds to the caller.
- + LIMIT\_PLAYAUDIO\_CALLEE
- yes|no Play sounds to the callee.File to play when time is up.
- → LIMIT\_TIMEOUT\_FILE - → LIMIT\_CONNECT\_FILE
- File to play when call begins.
- LIMIT WARNING FILE
- File to play as warning if 'y' is defined. If
- LIMIT\_WARNING\_FILE is not defined, then the default behaviour is to announce ('You have [XX minutes] YY seconds').
- f forces callerid to be set as the extension of the line making/redirecting the outgoing call.
   For example, some PSTNs don't allow callerids from other extensions than the ones that are assigned to you.
- w Allow the called user to start recording after pressing \*1 or what defined in features.conf, requires Set(DYNAMIC FEATURES=automon)
- W Allow the calling user to start recording after pressing \*1 or what defined in features.conf, requires

Set(DYNAMIC\_FEATURES=automon)

Field Type: String

# **Last Destination:**

Mobile, proper or local extension that is to be called if all priority numbers fail.

Example: 555442672, 1002

Field Type: [0-9]

# 3.3.9 Delete Recordings

Enables user to delete recorded calls from the SC( Self Care) interface

# 3.3.10 Listen To Recordings

Enables user to download and listen recorded calls

# 3.3.11 Speakerphone Page

Enables message transmiting thru multiple phones on their loudspeakers

# Edit

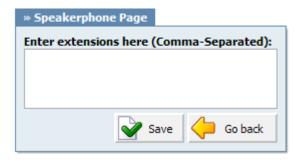

#### **Enter extensions here:**

Provide extensions, separated by comma, that are to be paged once user extension is called Example: 2000, 2002

Field Type: [0-9][,]

NOTE: Phones by default have 10 seconds to auto answer.

# 3.3.12 Instant Recording

Enables instant call recording by starting it anytime during the conversation by dialing \*159

# Edit:

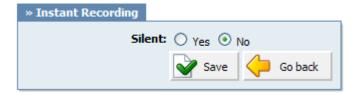

# Silent:

Should parties in conversation be informed that calls are being recorded

Example: Yes, No, N/A Field Type: Option buttons

# 3.3.13 Remote Access

Enable access to extension from a remote location

# 3.4 CDR

CDR (Call Detail Records) for all placed or received calls on the system. In addition to normal operation an authorized user is able to perform additional actions such as extensive search, listen to recorded calls, call any destinations listed and access advanced features.

In this chapter we will cover:

- Search/Filter
- Listen
- Call
- Advanced

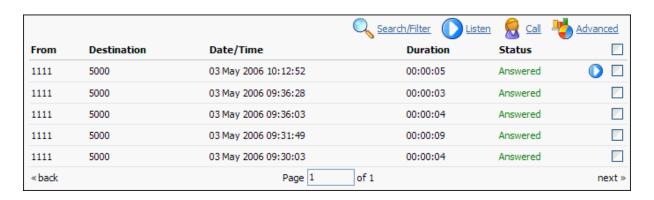

# From:

Extension number call was made from

Example: 1111 Field Type: Display

#### **Destination:**

Extension number call was made to

Example: 5000 Field Type: Display

#### Date/Time:

Date and time when call was made Example: 03 May 2006 10:12:52

Field Type: Display

#### **Duration:**

Call duration displayed as Hours:Minutes:Seconds

Example: 00:00:09 Field Type: Display

#### Status:

Displays call status Example: Answered Field Type: Display

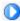

This icon is displayed once a call is recorded and 'Delete' or 'Listen' enhanced service is active

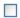

This is a box used with the CDR commands to select a desired call

NOTE: Disk Space Used By Call Recording:

With continuously tone 60 seconds:

- wav49 = 84.5kb
- wav = 833.0kb
- gsm = 85.0kb

With continuously silent tone (without sound) 60 seconds:

- wav49 = 84.0kb
- wav = 827.0kb
- gsm = 84.0kb

# 3.4.1 Search/Filter

# Search/Filter:

Search call details by: date, status, extension and, type

Example: Click to see search options

Field Type: Button

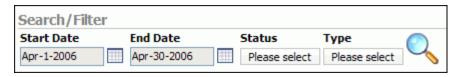

#### Start Date:

Select a date from which to start the listing

Example: Click on a calendar icon and select desired date

Field Type: Button

#### **End Date:**

Select a date with which to end the listing

Example: Click on a calendar icon and select desired date

Field Type: Button

# Status:

Display calls by desired status

# Example:

- All
- Answered
- Not Answered
- Busy
- Error

Field Type: Select box

# Type:

Select calls by a call type

# Example:

- All
- Outgoing
- Incoming

Field Type: Select box

NOTE: After setting search filter be sure to click

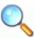

search icon

# 3.4.2 **Listen**

# Listen:

Listen recorded calls

Example: Select a call record with 'recorded' icon and click this button to listen Field Type: Button

# 3.4.3 Call

#### Call:

Calls one of the destinations listed

Example: Select a call record and click 'Call' button. Provide 'Destination' extension anc click 'Call' icon next to

a destination Field Type: Button

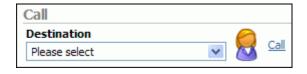

#### **Destination:**

Select a desired destination out of all destinations made

Example: 5000 Field Type: Select box

NOTE: After selecting desired destination be sure to click

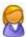

call icon

# 3.4.4 Advanced

# Advanced:

Get more system information regarding made calls Example: Select a call record icon and click this button

Field Type: Button

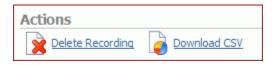

#### **Delete Recording:**

Deletes recorded calls

Example: Select a recorded call(with 'recorded' icon next to it) and click this button

Field Type: Button

NOTE: For this command extension enhanced service has to be set.

# Download CSV:

Download .csv(comma separated value) file with all call details to local computer

Example: Click this button, confirm the download by clicking 'Yes'

Field Type: Button

# 3.5 Settings

Voicemail features manages user's telephone messages with the ability to forward and review voice messages, pager notification, custom time zone and much more.

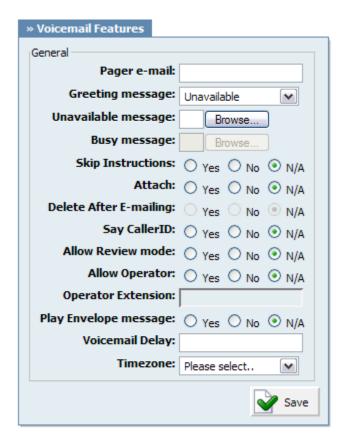

# Pager e-mail:

Pager email address associated with the voicemail. If set, new voicemail message notification will be sent to this email. This field cannot be modified.

Example: john@domain.com

Field Type: Display

# Greeting message:

Greeting message played to users before they are allowed to leave a message

Example: altzheimers.gsm Field Type: Select box

#### Unavailable message:

Uploads unavailable message from local computer

Example: C:\music\unavail.mp3

Field Type: Select box

#### Busy message:

Uploads busy message from local computer

Example: C:\music\busy.mp3
Field Type: Select box

NOTE: Unavailable/Busy message supports: WAV, wav and gsm files only

# **Skip Instructions:**

Skips the instructions on how to leave a voice message

Example: Yes, No, N/A Field Type: Select box

#### Attach:

Send voice files as attachments to notification email

Example: Yes, No, N/A Field Type: Options buttons

#### **Delete After E-mailing:**

Delete voice message from system after it has been sent on user's email address. 'Attach' has to be set

to 'Yes'

Example: Yes, No, N/A Field Type: Options buttons

# Say CallerID:

Announce extension from which a voice message has been left

Example: Yes, No, N/A Field Type: Options buttons

#### Allow Review mode:

Allow user to review voice message before committing it permanently to voice inbox

Example: Yes, No, N/A Field Type: Options buttons

# **Allow Operator:**

Allow operator to be reached from voice inbox by pressing '0'

Example: Yes, No, N/A Field Type: Options buttons

#### **Operator Extension:**

Local extension number that acts as an operator. Once the user dials '0', 'Please hold while i try that extension' will be heard and call will be transferred to the operator extension. 'Allow Operator' must be set to 'Yes'

Example: 1002 Field Type: [0-9]

#### Play Envelope message:

Announce date/time when a voice message has been left

Example: Yes, No, N/A Field Type: Options buttons

# Voicemail Delay:

Delay a number of seconds before asking user for 'Password'. Solves the 'half-played' file problem.

Example: 2 Field Type: [0-9]

# Timezone:

Set correct date/time format and messages played to user when in voice inbox

Example: san-diego Field Type: Select box

© 2003-2008 ProxyFone